# 合肥市中小企业数字化转型试点企业申报

系统

企 业 用 户 操 作 手 册

2024 年 3 月

该手册用于指导企业进行账号注册和在线申报操作。

### 一、账号注册申请

企业打开 https://hfzxqy.demo-caii.com/login 网址, 点击试点企业注册( 所填信息务必保证准确,企业信用代码 将作为登录账号,请注意区分大小写;设置密码请务必牢记)。 注册完成后,回到登录页面进行登录。

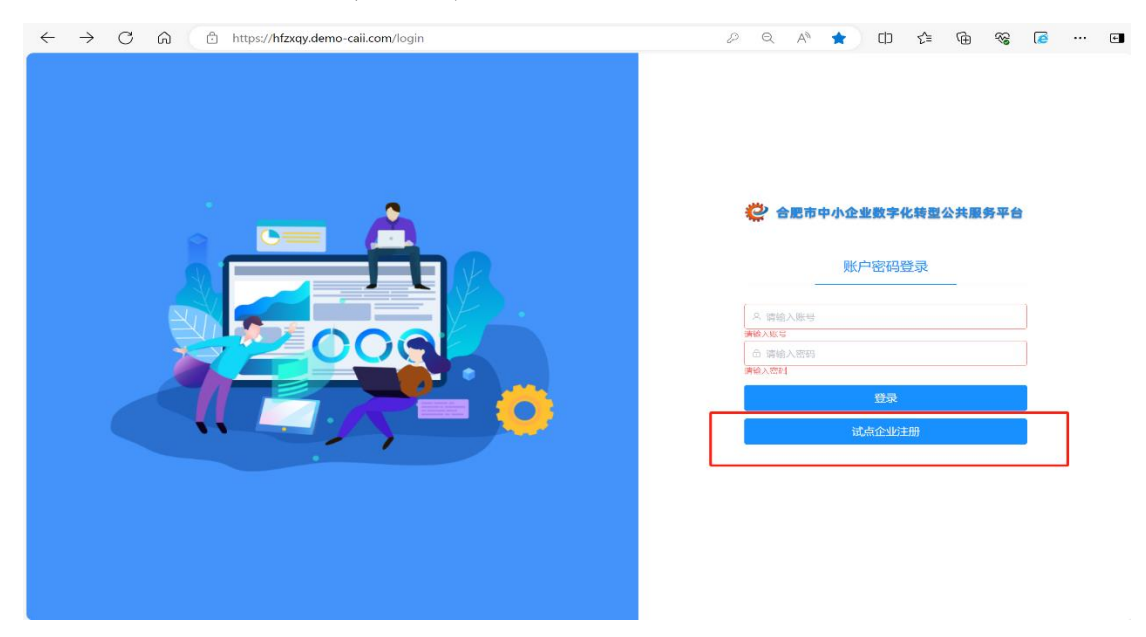

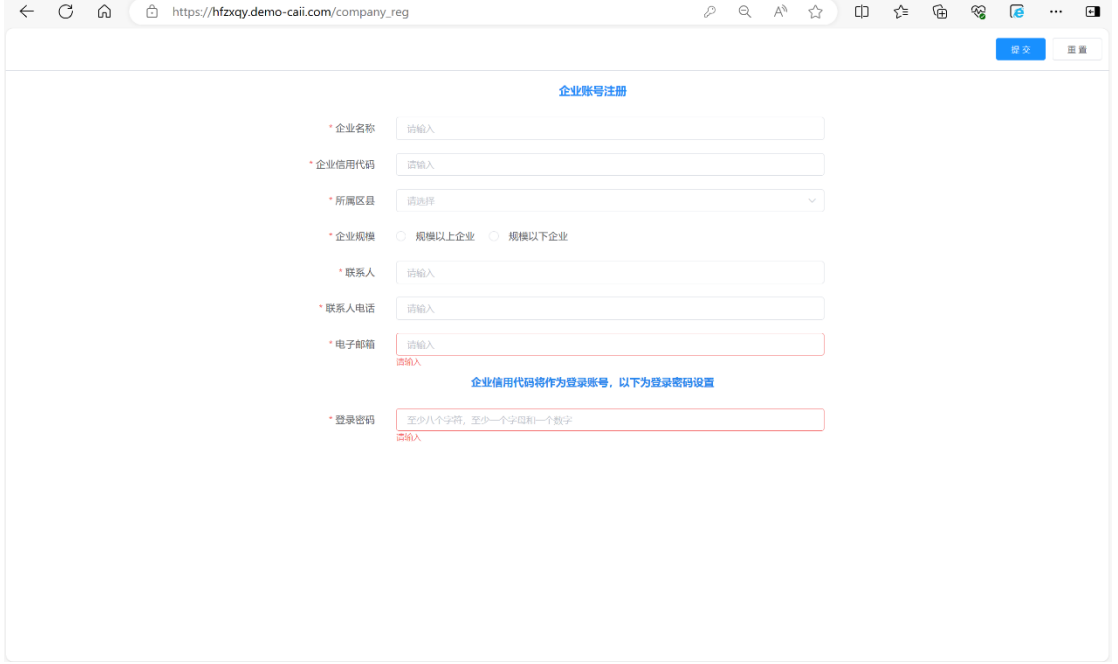

企业注册页面

二、企业在线申报

企业登录系统后,点击左侧菜单点击试点企业申报,点 击申报进行在线填报。

| C<br>⋒<br>ô<br>$\leftarrow$ |              |    | https://hfzxqy.demo-caii.com/model/sdqysb |      |          |      | ₽<br>$\alpha$<br>$\forall_{\mathcal{I}}$ | $\Box$<br>☆ | ど | ⊕<br>⊗              | e  | $\cdots$         | $\blacksquare$ |
|-----------------------------|--------------|----|-------------------------------------------|------|----------|------|------------------------------------------|-------------|---|---------------------|----|------------------|----------------|
| Ö                           | $\equiv$     |    |                                           |      |          |      |                                          |             |   |                     |    | $Q = 2$ ceshi123 |                |
| △ 任务管理<br>$\checkmark$      | $\oplus$ 110 |    |                                           |      |          |      |                                          |             |   |                     |    |                  | $\nabla$ 0     |
| ■ 试点企业申报                    |              | 序号 | 企业名称                                      | 所属区域 | 统一社会信用代码 | 企业规模 | 企业规模                                     | 所属行业        |   | 状态                  | 操作 |                  | ◎              |
|                             |              | 1  | ceshi123                                  | 高新区  | ceshi123 |      |                                          |             |   | 等待提交                |    | 编辑<br>服流         |                |
|                             |              |    |                                           |      |          |      |                                          |             |   |                     |    |                  |                |
|                             |              |    |                                           |      |          |      |                                          |             |   |                     |    |                  |                |
|                             |              |    |                                           |      |          |      |                                          |             |   |                     |    |                  |                |
|                             |              |    |                                           |      |          |      |                                          |             |   |                     |    |                  |                |
|                             |              |    |                                           |      |          |      |                                          |             |   |                     |    |                  |                |
|                             |              |    |                                           |      |          |      |                                          |             |   |                     |    |                  |                |
|                             |              |    |                                           |      |          |      |                                          |             |   |                     |    |                  |                |
|                             |              |    |                                           |      |          |      |                                          |             |   |                     |    |                  |                |
|                             |              |    |                                           |      |          |      |                                          |             |   |                     |    |                  |                |
|                             |              |    |                                           |      |          |      |                                          |             |   |                     |    |                  |                |
|                             |              |    |                                           |      |          |      |                                          |             |   |                     |    |                  |                |
|                             |              |    |                                           |      |          |      |                                          |             |   |                     |    |                  |                |
|                             |              |    |                                           |      |          |      |                                          | 共1条         |   | 20条页 v < 1 > 前往 1 页 |    |                  |                |

填报入口

申报表分为四部分( 实际内容以企业登录平台后看到为 准),请按顺序填写,表单中涉及部分内容需企业于其他平台 查询,相关平台地址点击"?"可查看地址。

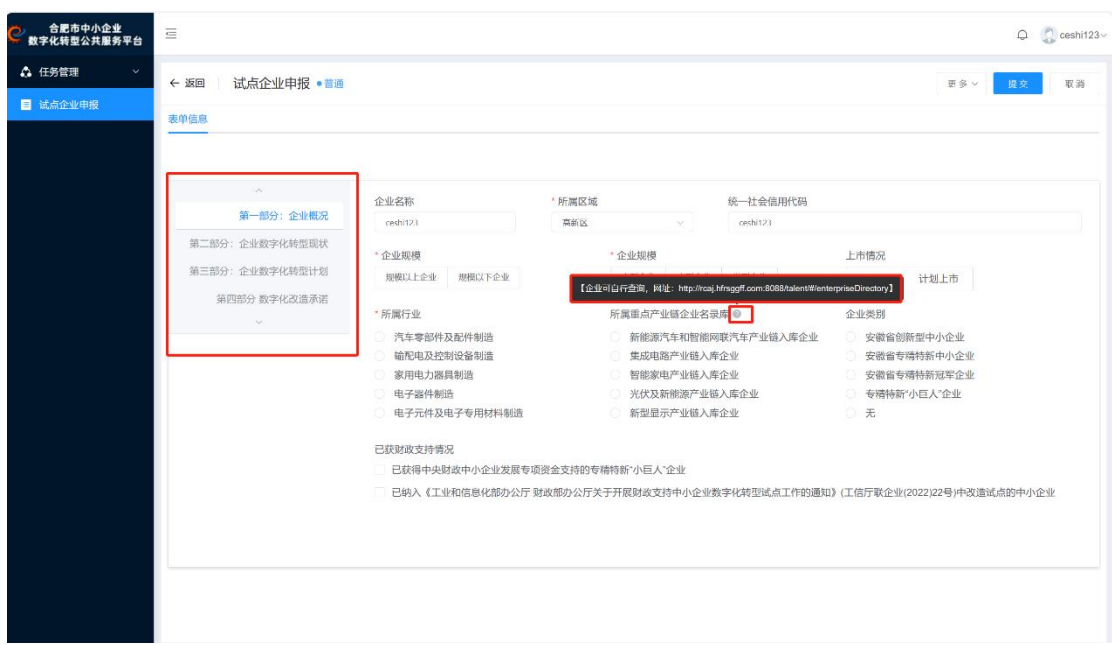

表单填完第三部分后,按提示,点击右上角更多中的"暂 存"。

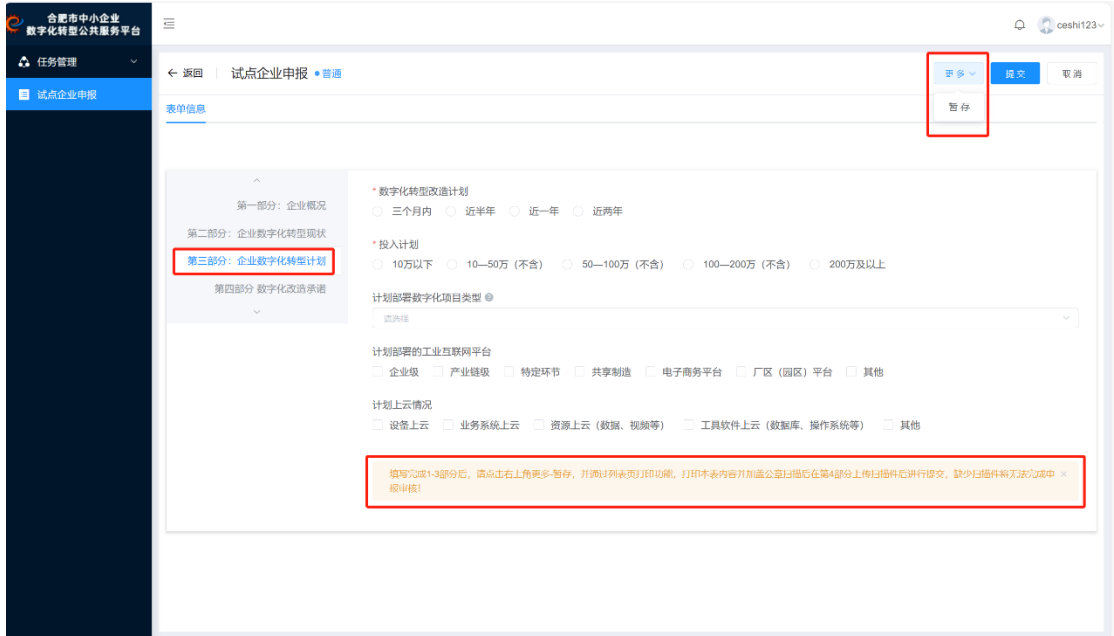

表单填写后暂存

### 三、申报书打印盖章及相关附件上传

1. 企业在完成上述三部分表单填报并点击"暂存"后, 会回到申报列表,勾选后点击打印,按提示生成 PDF 申报书。

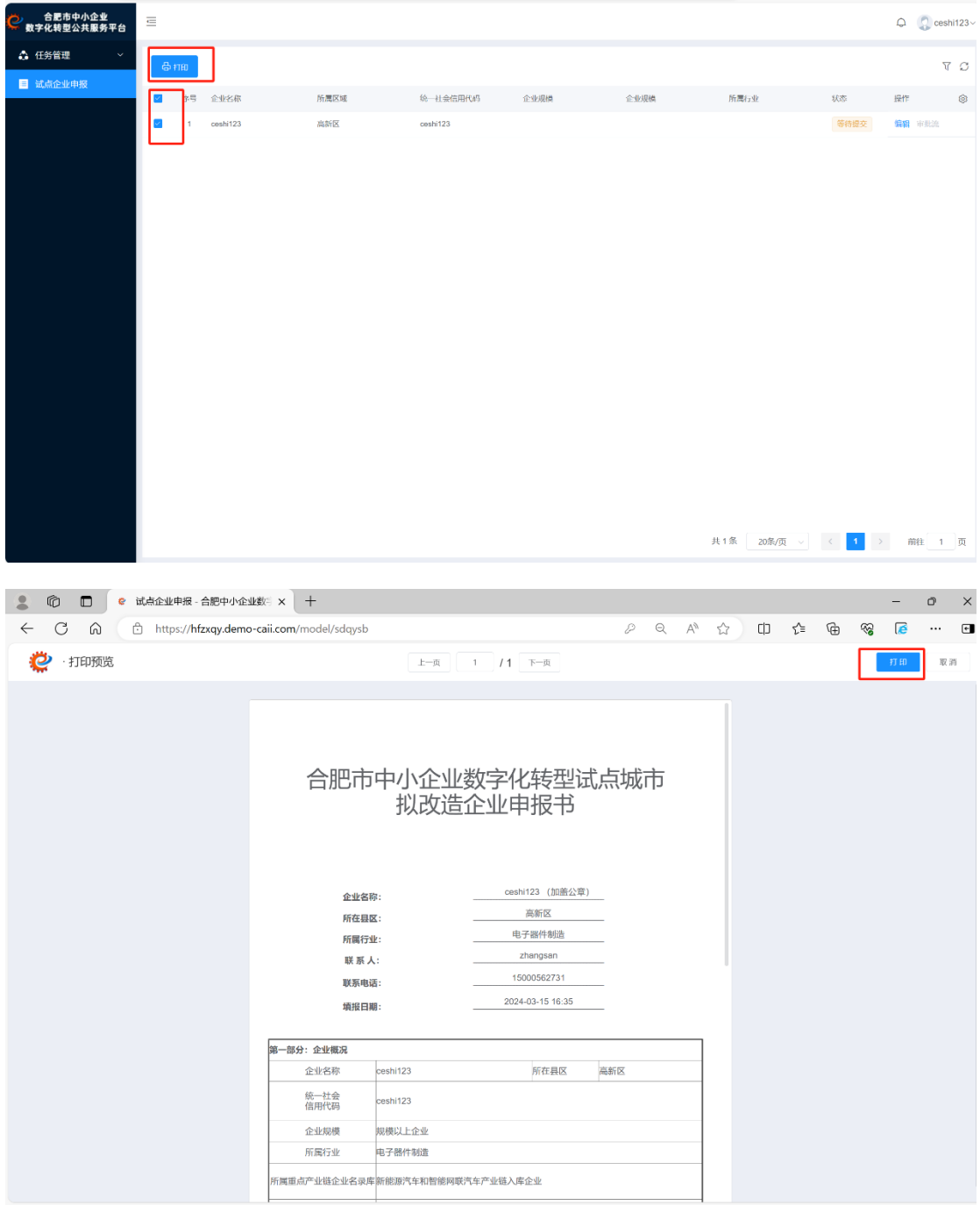

#### 申报表打印

2.企业按要求将申报书进行线下盖章,并扫描成 PDF 文 件备用, 申报书以"企业名"+"申报书"形式命名。

3.企业再次点击申报列表中的"点击申报",点击申报书 第四部分,上传盖章后的申报书扫描件及其他所需附件(PDF

## 格式)。

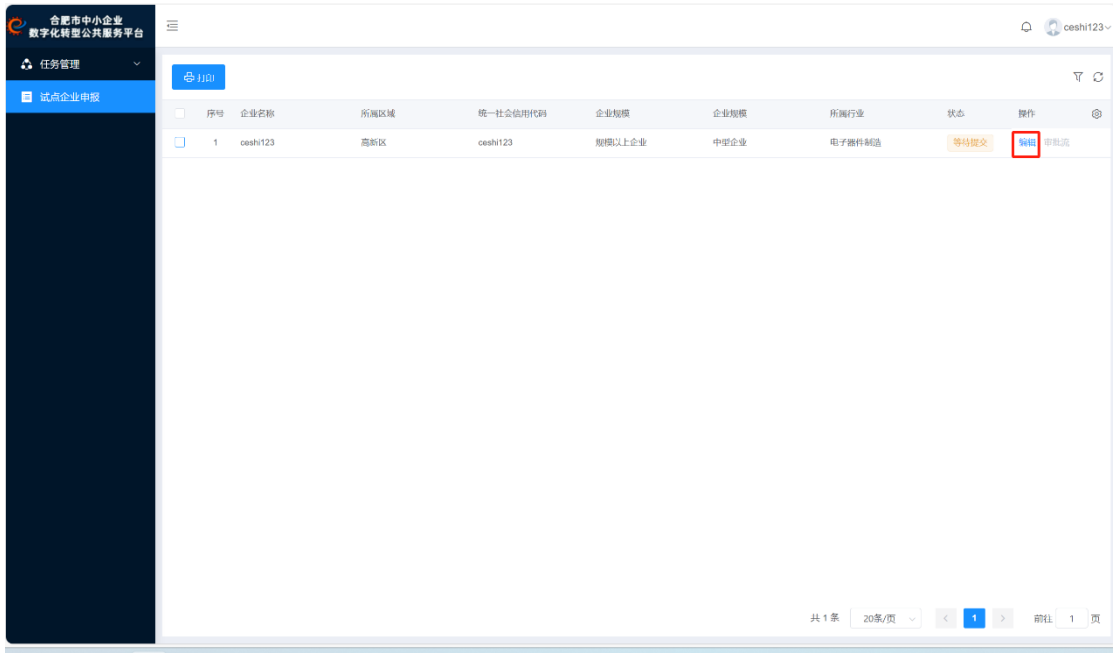

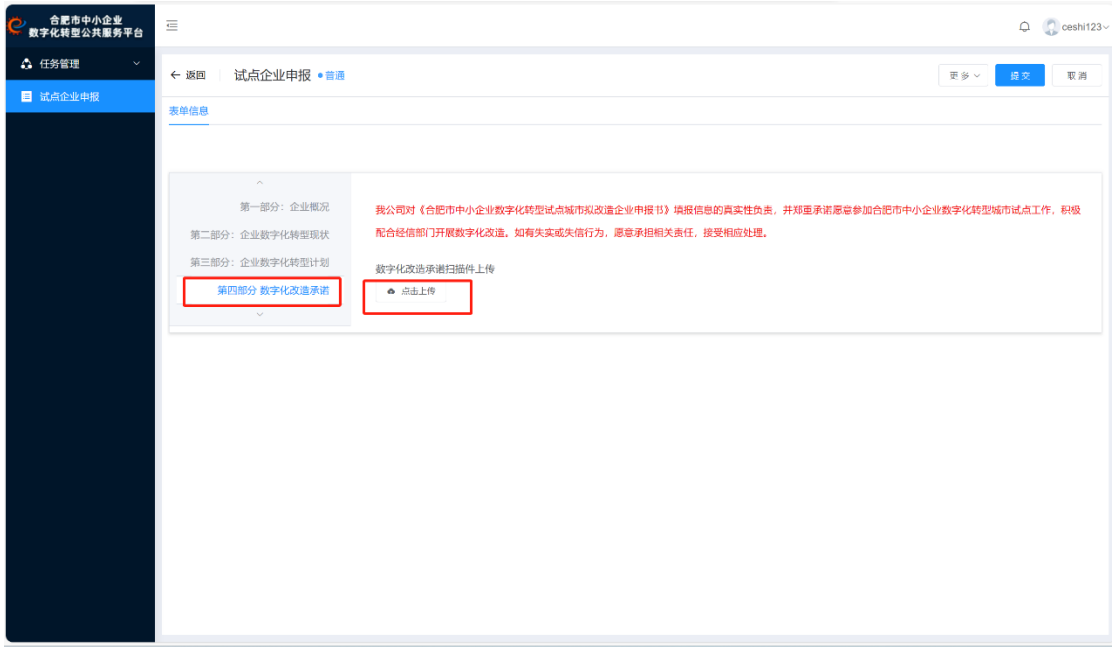

附件上传

4. 上传完附件后,点击"提交",至此本次申报流程完 成。各环节审批状态会根据审批进度在流程状态中同步更新, 企业可自行登录查看,如遇退回修改,企业根据"审批流"

中的修改意见点击"点击申报"后进行对应修改,修改后按 上述相关步骤进行再次申请提交(涉及申报书内容修改的, 修改后的申请书需再次暂存、打印、盖章后重新上传,其他 附件需更新的,也需先删除原附件后上传新附件)。

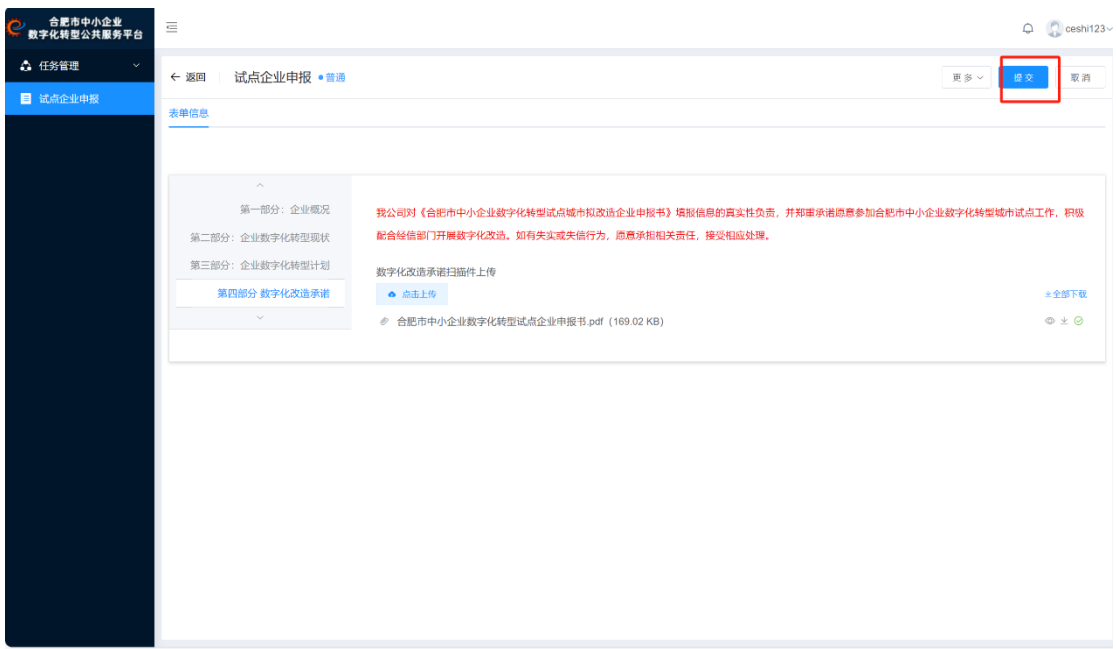

最终提交

| ,  合肥市中小企业<br>数字化转型公共服务平台<br>Ö | $\equiv$     |          |      |          |        |      |                        |                                               |        | $\bigoplus$ Ceshi123 |                   |
|--------------------------------|--------------|----------|------|----------|--------|------|------------------------|-----------------------------------------------|--------|----------------------|-------------------|
| △ 任务管理<br>$\mathbf{v}$         | $\theta$     |          |      |          |        |      |                        |                                               |        |                      | $\nabla$ $\Omega$ |
| ■ 试点企业申报                       | 序号           | 企业名称     | 所属区域 | 统一社会信用代码 | 企业规模   | 企业规模 | 所属行业                   | 状态                                            | 操作     |                      | $^\circledR$      |
|                                | $\mathbf{1}$ | ceshi123 | 高新区  | ceshi123 | 规模以上企业 | 中型企业 | 电子器件制造                 | 等待审核                                          | 编辑 审批流 |                      |                   |
|                                |              |          |      |          |        |      |                        |                                               |        |                      |                   |
|                                |              |          |      |          |        |      |                        |                                               |        |                      |                   |
|                                |              |          |      |          |        |      |                        |                                               |        |                      |                   |
|                                |              |          |      |          |        |      |                        |                                               |        |                      |                   |
|                                |              |          |      |          |        |      |                        |                                               |        |                      |                   |
|                                |              |          |      |          |        |      |                        |                                               |        |                      |                   |
|                                |              |          |      |          |        |      |                        |                                               |        |                      |                   |
|                                |              |          |      |          |        |      |                        |                                               |        |                      |                   |
|                                |              |          |      |          |        |      |                        |                                               |        |                      |                   |
|                                |              |          |      |          |        |      |                        |                                               |        |                      |                   |
|                                |              |          |      |          |        |      |                        |                                               |        |                      |                   |
|                                |              |          |      |          |        |      |                        |                                               |        |                      |                   |
|                                |              |          |      |          |        |      | 共1条<br>20条/页<br>$\sim$ | $\rightarrow$<br>$\alpha$ .<br>$\overline{1}$ |        | 前往 1 页               |                   |
|                                |              |          |      |          |        |      |                        |                                               |        |                      |                   |

流程状态查看

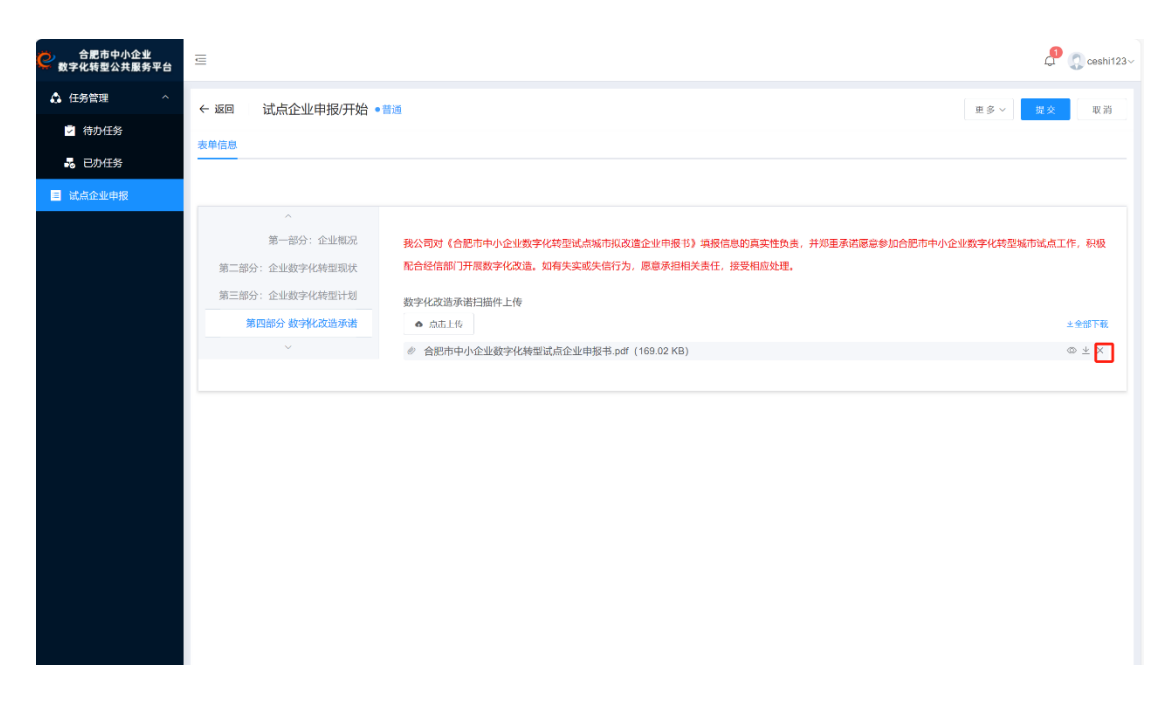

### 退回修改时原附件删除操作